# χCAS pour TI Nspire

Bernard.Parisse@ujf-grenoble.fr

# 2020

# Table des matières

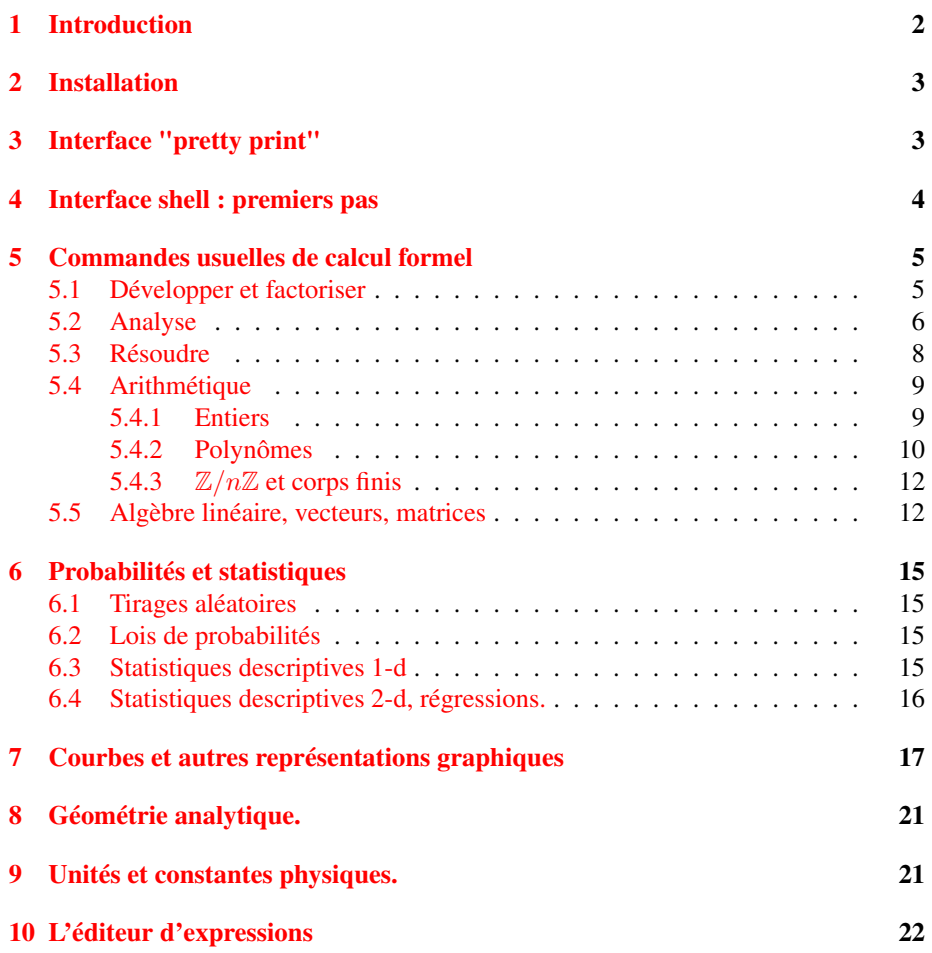

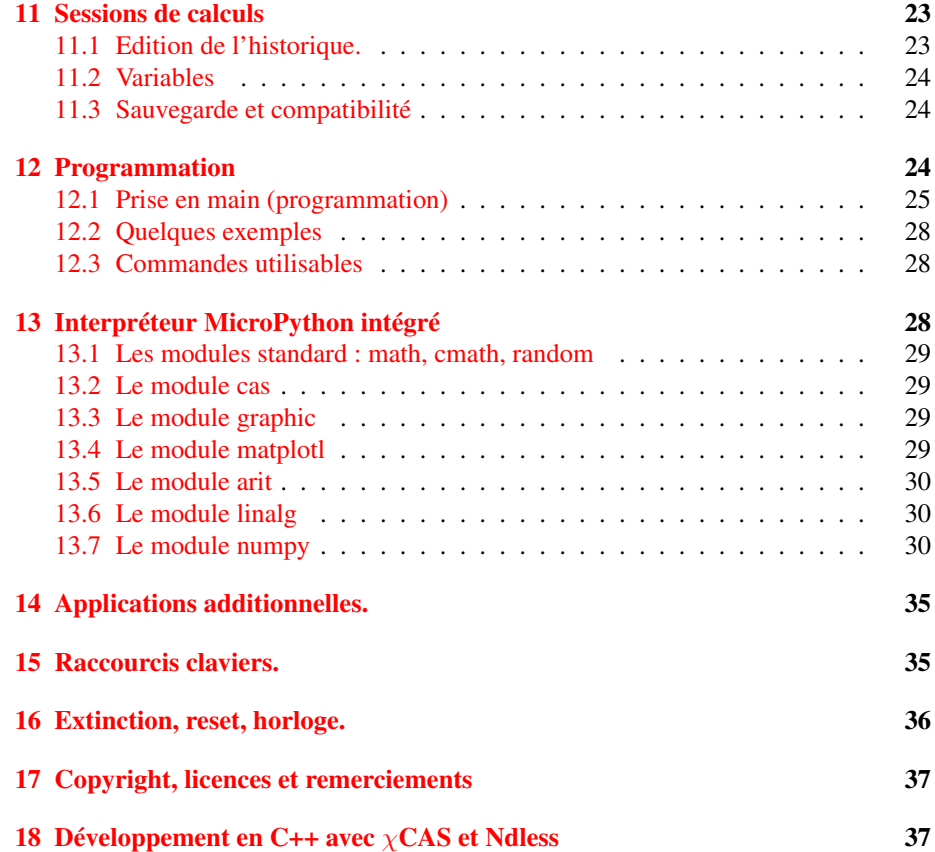

# <span id="page-1-0"></span>1 Introduction

Ce document explique comment prendre en main et utiliser efficacement sur calculatrices TI Nspire CX le système de calcul formel  $\chi$ CAS (une version adaptée du logiciel Xcas pour cette calculatrice) ainsi que l'environnement MicroPython le plus complet à ce jour pour faire des mathématiques sur calculatrices (section [13\)](#page-27-2).

 $\chi$ CAS est une calculatrice graphique formelle indépendante de la calculatrice nspire avec des fonctionnalités pour les élèves qui envisagent une poursuite d'études en sciences ou en maths : grande varitété de représentations graphiques, géométrie analytique, arithmétique et cryptographie (corps finis premiers et extensions, polynômes, etc.), algèbre, algèbre linéaire, analyse numérique, calcul flottant multi-précision et certifié (arithmétique d'intervalle), etc.

Toutes ces fonctionnalités sont intégrées, on peut représenter sur un même graphique un histogramme et un graphe de fonction et une droite, on peut écrire un programme pour faire une simulation et représenter les résultats graphiquement, ou utiliser les fonctions mathématiques dans un programme en syntaxe Python. De plus les sessions de

calcul sont compatibles avec Xcas, Xcas pour Firefox et avec d'autres calculatrices compatibles  $\chi$ CAS (Numworks, Casio Graph 90 et 35eii).

Ici, on passera un peu de temps à apprendre comment utiliser le shell et les outils d'édition pour ensuite les faire travailler harmonieusement ensemble, sans autres limites que la mémoire et la vitesse de la TI (tout à fait raisonnable pour une calculatrice). Il est donc fortement recommandé de lire cette documentation pour une utilisation optimale de  $\chi$ cas, à l'exception de la section [18](#page-36-1) qui s'adresse uniquement aux programmeurs qui souhaitent programmer leur calculatrice en C ou C++.

N.B. : Ce document est interactif, vous pouvez modifier les commandes et voir le résultat de l'exécution des commandes proposées en exemple en cliquant sur le bouton exe (ou en validant avec la touche Entrée).

### <span id="page-2-0"></span>2 Installation

Avant d'installer  $\chi$ CAS, vous devrez installer ndless en suivant l'un des tutoriels suivants :

- Tutoriel si vous possédez une Nspire CX ou CX CAS avec OS 4.5.0 ou inférieur.
- Tutoriel si vous possédez une Nspire CX ou CX CAS avec un OS 4.5.x (x entre 1 et 3)

– Tutoriel si vous possédez une Nspire CX II ou CX CAS II

- Ensuite, ouvrez le logiciel de communication de la TI Nspire et transférez
- luagiac.luax.tns et khicaslua.tns (interface pretty print)
- khicas.tns (interface shell)
- éventuellement le répertoire d'exemples Xcas.

Examens :

- Attention, certains concours ou examens interdisent l'utilisation de calculatrices formelles. Il est de la responsabilité de l'utilisateur de vérifier que les calculatrices formelles sont autorisées avant d'utiliser  $\chi$ CAS dans un examen ou concours. Les auteurs ne sauraient être tenus pour responsables en cas d'utilisation non autorisée.
- $\chi$ CAS n'est pour l'instant pas compatible avec le mode examen.
- Mise en garde :

Texas Instruments ne semble pas vouloir laisser ses utilisateurs libres d'utiliser des programmes ndless, et fait tout son possible pour rendre ndless inutilisable à chaque mise à jour (en général sous prétexte de "sécurité"). Si vous faites une mise à jour à partir d'octobre 2020, vous prenez le risque de ne plus pouvoir utiliser ndless donc de ne plus pouvoir utiliser  $\chi$ CAS. Je vous conseille vivement de ne jamais faire de mise à jour de votre TI Nspire sans vous être bien renseigné sur le site tiplanet.

## <span id="page-2-1"></span>3 Interface "pretty print"

Cette interface ouvre un écran de calcul similaire à celui du Scratchpad de la TI Nspire (A Calculs du menu principal). À privilégier si vous voulez surtout faire des calculs en profitant de la saisie 2d des expressions. Si vous n'êtes pas sur l'écran d'accueil de la Nspire, tapez la touche ON/HOME. Ensuite tapez 2, puis sélectionnez khicaslua.

Les commandes les plus utilisées de Xcas sont listées depuis la touche menu. On peut accéder au shell (section [4\)](#page-3-0) en tapant \* sur une ligne vide, et à l'éditeur de scripts (section [12\)](#page-23-2) en tapant + ou + " $nom$  de fichier" (mettre le nom du script sans l'extension .py.tns).

### <span id="page-3-0"></span>4 Interface shell : premiers pas

Si vous n'êtes pas sur l'écran d'accueil de la Nspire, tapez la touche ON/HOME. Ensuite tapez 2, puis sélectionnez khicas et tapez sur enter (vous pouvez aussi aller dans le répertoire Xcas et sélectionner un exemple puis touche enter pour ouvrir un exemple). Ceci ouvre après une dizaine de secondes un "shell" dans lequel vous pourrez taper les commandes de calcul formel de Xcas. Lors de la première exécution vous devrez choisir entre l'interpréteur Xcas et l'interpréteur MicroPython. Taper enter pour choisir Xcas (sauf si vous êtes principalement intéressé par l'environnement Python, cf. la section [13\)](#page-27-2).

Pour quitter  $\chi$ CAS et revenir à l'explorateur de la Nspire, il faut taper la touche doc (doc signifie documents) plusieurs fois (deux fois depuis le shell).

Par exemple, tapez 1/2+1/6 puis enter, vous devriez voir le résultat 2/3 s'afficher sur la ligne du dessous.

Vous pouvez recopier dans la ligne de commande une commande de l'historique en utilisant le curseur vers le haut ou vers le bas puis enter, puis vous pouvez modifier la commande et l'exécuter. Par exemple, taper sur la touche curseur vers le haut, enter et remplacez  $1/6$  par  $1/3$ .

Vous pouvez utiliser le résultat de la dernière commande avec la touche Ctrl-Ans de la calculatrice (ans en couleur au-dessus de la touche (-)). Il vaut en général mieux définir une variable comme résultat d'une commande si on souhaite la réutiliser. Pour cela, on utilise une des deux instructions d'affectation :

- l'affectation vers la droite => s'obtient avec la touche sto→ de la calculatrice (Ctrl puis var), par exemple  $2 \Rightarrow A$  met 2 dans la variable A. Vous pouvez ensuite utiliser A dans un calcul, sa valeur sera remplacée par 2.
- l'affectation vers la gauche =. Par exemple  $A=2$  fait la même chose que  $2=>A$ .

Pour vous aider à saisir les commandes Xcas les plus utiles,  $\chi$ CAS dispose d'un catalogue d'une centaine de commandes, avec une courte description et le plus souvent un exemple d'exécution facile à recopier. Appuyez sur la touche doc, choisissez une catégorie avec le curseur, par exemple Algebre, tapez enter, puis choisissez une commande avec le curseur, par exemple factor. Un deuxième appui sur la touche doc vous affiche une courte description de la commande, en général avec un exemple. En tapant sur tab (ou enter), vous recopiez l'exemple en ligne de commande. Vous pouvez alors valider (enter) ou modifier la commande et valider (enter) pour factoriser un autre polynôme que celui donné en exemple.

Lorsqu'une commande renvoie une expression, celle-ci est affichée en écriture naturelle (affichage 2-d). Vous pouvez faire défiler l'affichage avec les touches du curseur lorsque l'expression est grande. Tapez sur esc pour revenir au shell.

Maintenant essayez de taper la commande  $p$ lot (sin(x)). Indication : taper doc, puis sélectionner Courbes, ou shift-3.

Lorsqu'une commande renvoie un graphe, celui-ci est affiché. Vous pouvez modifier la fenêtre graphique d'affichage avec les touches + ou - (zoom in ou out), les touches du curseur, orthonormaliser le repère (touche /) ou faire une recherche automatique de l'échelle (autoscale touche \*). Pour enlever ou remettre les axes et graduations, tapez sur var. Tapez sur esc pour revenir au shell.

Vous pouvez effacer l'historique des calculs et les variables pour commencer un nouvel exercice : depuis le menu doc sélectionnez 9 Effacer historique. Vous avez ensuite le choix entre effacer l'écran en conservant les variables (touche de validation à droite de la touche U) ou en les effaçant (esc). Vous pouvez visualiser la place occupée par les variables en tapant sur la touche var. Pour effacer une variable pour faire de la place en mémoire, sélectionnez la commande purge dans ce menu, puis taper le nom de variable à effacer (ou sélectionnez la variable depuis le menu var).

Pour quitter  $\chi$ CAS, appuyez sur la touche doc 2 fois. Lorsque vous lancez une autre application, les variables et l'historique des calculs sont sauvegardés (dans le fichier session.xw.tns du répertoire Xcas de la Nspire), ils seront restaurés lorsque vous reviendrez dans  $\chi$ CAS.

Remarques :

- Depuis le shell de calcul, les touches 1 à 9, 0, ., ( et ) précédées de shift font apparaitre un petit menu pour saisir rapidement certaines commandes.
- Lorsque le curseur est sur la ligne de commande juste après un nom de commande, l'appui sur la touche curseur vers le bas permet de voir l'aide sur la commande (si l'aide existe) et de saisir un exemple.
- Exemple : tapez shift 2, puis 3 (integrate), flèche vers le bas, puis tab ou enter Modifiez l'expression à intégrer selon vos besoin puis tapez enter

# <span id="page-4-0"></span>5 Commandes usuelles de calcul formel

### <span id="page-4-1"></span>5.1 Développer et factoriser

Depuis le catalogue, sélectionner le sous-menu Algebre (2) ou le menu rapide shift-1

– factor : factorisation. Raccourci clavier shift-\* (préfixé) ou =>\* (infixé touche sto puis \*), par exemple  $x^4-1=>*$ 

$$
(x-1)(x+1)(x2+1)
$$

. Utiliser cfactor pour factoriser sur C.

– partfrac : développement d'un polynôme ou décomposition en éléments simples pour une fraction. Raccourci clavier =>+ (touche sto puis +), par exemple  $(x+1)^4=>+$ 

$$
x^4 + 4x^3 + 6x^2 + 4x + 1
$$

ou  $1/(x^4-1)$  =>+

$$
\frac{1}{4(x-1)} - \frac{1}{4(x+1)} - \frac{1}{2(x^2+1)}
$$

– simplify : essai de simplifier une expression. Raccourci clavier =>/ (touche  $\rightarrow$  puis /), par exemple sin(3x)/sin(x)=>/

$$
2\cos\left(2x\right) + 1
$$

Attention, cette commande est gourmande en mémoire, et la TI en a peu, le risque de reset existe.

– ratnormal : développer une expression, écrire une fraction sous forme irréductible.

### <span id="page-5-0"></span>5.2 Analyse

.

Depuis le catalogue (doc), sélectionner le sous-menu Analyse (4) ou le menu rapide shift-2

– diff : dérivation. On peut aussi utiliser la notation ' (shift-\*) pour dériver par rapport à  $x$ , ainsi

diff(sin(x),x)

 $\cos x$ 

$$
\text{et }\sin\left(x\right)\text{ }^{\prime}
$$

.

 $\cos x$ 

sont équivalents. Pour dériver plusieurs fois, ajouter le nombre de dérivations par exemple diff(sin( $x^2$ ), $x$ ,3)

$$
-8x^3\cos\left(x^2\right) - 12x\sin\left(x^2\right)
$$

– integrate : primitive si 1 ou 2 arguments, par exemple integrate(sin(x))

$$
-\cos x
$$

ou integrate $(1/(t^4-1),t)$ 

$$
\frac{\ln|t-1|}{4} - \frac{\ln|t+1|}{4} - \frac{\arctan t}{2}
$$

pour  $\int \frac{1}{t^4-1} dt$ 

Calcul d'intégrale définie si 4 arguments, par exemple integrate (sin(x)^4,x,0,pi)

pour  $\int_0^{\pi} \sin(x)^4 dx$ . Mettre une des bornes d'intégration sous forme approchée si on souhaite un calcul approché d'intégrale définie, par exemple integrate(sin(x)^4,x,0.0,pi)

#### 1.1780972451

 $-$  limit: limite d'une expression. Exemple limit ((cos(x)-1)/x^2, x=0)

$$
-\frac{1}{2}
$$

– tabvar : tableau de variations d'une expression. Par exemple tabvar(x^3-7x+5) on peut vérifier avec le graphe plot ( $x^3-7x+5$ ,  $x, -4, 4$ )

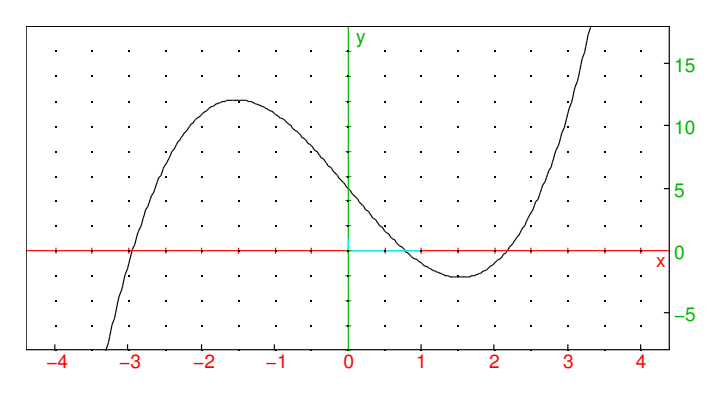

– taylor et series : développement de Taylor (ou développement limité ou asymptotique). Par exemple

 $\overline{3}$ 

taylor $(sin(x), x=0, 5)$ 

$$
x - \frac{x^3}{6} + \frac{x^5}{120} + x^6 \text{order\_size} (x)
$$

– sum : somme discrète. Par exemple sum(k^2,k,1,n)

$$
\frac{2(n+1)^3 - 3(n+1)^2 + n+1}{6}
$$

calcule  $\sum_{k=1}^{n} k^2$ , sum(k^2,k,1,n)=>\*

$$
\frac{1}{6}n\left(n+1\right)\left(2n+1\right)
$$

calcule la somme et l'écrit sous forme factorisée.

### <span id="page-7-0"></span>5.3 Résoudre

.

.

.

Depuis le catalogue, sélectionner le sous-menu Resoudre (doc puis touche ln)

– solve permet de résoudre de manière exacte une équation (se ramenant à une équation polynomiale). Il faut préciser la variable si ce n'est pas x par exemple solve $(t^2-1=0,t)$ 

```
[-1, 1]
```
Si la recheche exacte échoue, la commande fsolve permet de faire une résolution approchée, soit par une méthode itérative en partant d'une valeur initiale fsolve $(cos(x)=x, x=0.0)$ 

0.739085133215

, soit par dichotomie fsolve (cos(x)=x, x=0..1)

```
[0.739085133215]
```
Pour avoir des solutions complexes, utiliser csolve. On peut faire des hypothèses sur la variable que l'on cherche, par exemple  $\alpha$ s sume $(m>1)$ 

 $\boldsymbol{m}$ 

puis solve  $(m^2-4=0,m)$ 

[2]

– solve permet aussi de résoudre des systèmes polynomiaux simples, on donne en 1er argument la liste des équations, en 2ème argument la liste des variables. Par exemple intersection d'un cercle et d'une droite solve( $[x^2+y^2+2y=3, x+y=1]$ ,  $[x, y]$ )

$$
\left[\left[0,1\right],\left[2,-1\right]\right]
$$

– linsolve permet de résoudre des systèmes linéaires. On lui passe la liste des équations et la liste des variables (par convention une expression équivaut à l'équation expression=0). Par exemple

linsolve([x+2y=3,x-y=7],[x,y])

$$
\left[\frac{17}{3},-\frac{4}{3}\right]
$$

linsolve renvoie la solution générale du système (y compris si la solution n'est pas unique).

- desolve permet de résoudre de manière exacte certaines équations différentielles, par exemple pour résoudre  $y' = 2y$ , on tape desolve (y'=2y). Un exemple où on indique une condition initiale, la variable indépendante et la fonction inconnue :
	- desolve( $[y' = 2y, y(0) = 1]$ , x, y) Utiliser odesolve pour une résolution approchée et plotode pour une représentation graphique de solution calculée de manière approchée.
- rsolve permet de résoudre de manière exacte certaines relations de récurrences  $u_{n+1} = f(u_n, \ldots)$ , par exemple les suites arithmético-géométriques, par exemple  $u_{n+1} = 2u_n + 3, u_0 = 1$

rsolve $(u(n+1)=2*u(n)+3, u(n), u(0)=1)$ 

 $[4 \cdot 2^n - 3]$ 

### <span id="page-8-0"></span>5.4 Arithmétique

Lorsque cela est nécessaire, on distingue l'arithmétique des entiers de celle des polynômes par l'existence du préfixe i (comme integer) dans un nom de commande, par exemple ifactor factorise un entier (pas trop grand) alors que factor factorise un polynôme (et cfactor factorise un polynôme sur les complexes). Certaines commandes fonctionnent à la fois pour les entiers et les polynômes, par exemple gcd et lcm.

#### <span id="page-8-1"></span>5.4.1 Entiers

Depuis le catalogue, sélectionner le sous-menu Arithmetic, Crypto (doc 5) – iquo(a,b), irem(a,b) quotient et reste de la division euclidienne de deux entiers.

iquo(23,13),irem(23,13)

#### 1, 10

 $-$  isprime (n) teste si n est un nombre premier. Le test est probabiliste pour de grandes valeurs de n.

isprime $(2^664+1)$ 

#### faux

– ifactor(n) factorise un entier pas trop grand (jusque 128 bits environ). Par exemple

 $ifactor(2^64+1)$ 

### 67280421310721 · 274177

Raccourci clavier touches  $\rightarrow$  puis \* (=>  $\star$ )

– gcd(a,b), lcm(a,b) PGCD et PPCM de deux entiers ou de deux polnômes

gcd(25,15),lcm(25,15)

#### 5, 75

```
gcd(x^3-1,x^2-1),lcm(x^3-1,x^2-1)
```

$$
x-1
$$
,  $(x^2+x+1)(x^2-1)$ 

– iegcd(a, b) renvoie 3 entiers  $u, v, d$  tels que  $au + bv = d$  où d est le PGCD de *a* et *b*, avec  $|u| < |b|$  et  $|v| < |a|$ .

```
u,v,d:=iegcd(23,13); 23u+13v
```
 $[4, -7, 1]$ , 1

– ichinrem ([a,m], [b,n]) lorsque cela est possible, renvoie c tel que  $c = a$  $\pmod{m}$  et  $c = b \pmod{n}$  (si m et n sont premiers entre eux, c existe). c,n:=ichinrem([1,23],[2,13]); irem(c,23);  $i$ rem $(c, 13)$ 

[93, 299] , 1, 2

- powmod (a, n, m) calcule  $a^n \pmod{m}$  par l'algorithme de la puissance rapide modulaire.

powmod(7,22,23)

1

Les commandes asc et char permettent de convertir une chaine de caractères en liste d'entiers (entre 0 et 255) et réciproquement, ce qui permet de faire facilement de la cryptographie avec des messages sous forme de chaines de caractères.

### <span id="page-9-0"></span>5.4.2 Polynômes

Depuis le catalogue, sélectionner le sous-menu Polynomes (8). La variable est par défaut x, sinon il faut la spécifier en général en dernier argument, par exemple degree (x^2\*y) ou degree (x^2\*y, x) renvoient 2, alors que degree (x^2\*y,y) renvoie 1

- coeff(P,n) coefficient de  $x^n$  dans P, lcoeff(P) coefficient dominant de P, par exemple

```
P:=x^3+3x; coeff(P,1); lcoeff(P)
```

```
x^3 + 3x, 3, 1
```
– degre(P) degré du polynôme P. degree(x^3)

3

– quo(P,Q), rem(P,Q) quotient et reste de la division euclidienne de P par Q  $P:=x^3+7x-5$ ;  $Q:=x^2+x$ ; quo $(P,Q)$ ; rem $(P,Q)$ 

 $x^3 + 7x - 5$ ,  $x^2 + x$ ,  $x - 1$ ,  $8x - 5$ 

– proot (P) : racines approchées de  $P$  (réelles et complexes)

proot(x^5+x+1)

[−0.754877666247, −0.5 − 0.866025403784i, −0.5 + 0.866025403784i, 0.877438833123 − 0.74486176662i, 0.877438833123 + 0.74486176662i] Représentation graphique :

point(proot(x^5+x+1))

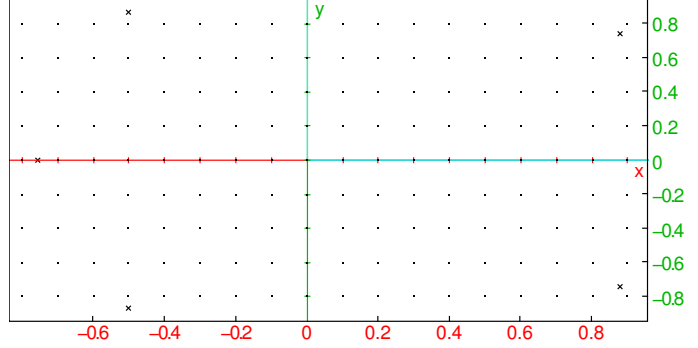

– interp(X,Y) : pour deux listes de même taille, polynôme d'interpolation passant par les points  $(X_i, Y_i)$ .

 $X, Y := [0, 1, 2, 3], [1, -3, -2, 0];$   $P :=$ interp(X,Y) =>+

$$
\left[0,1,2,3\right], \left[1,-3,-2,0\right], \frac{-4x^3+27x^2-47x+6}{6}
$$

Représentation graphique

scatterplot $(X, Y)$ ; plot $(P, x, -1, 4)$ 

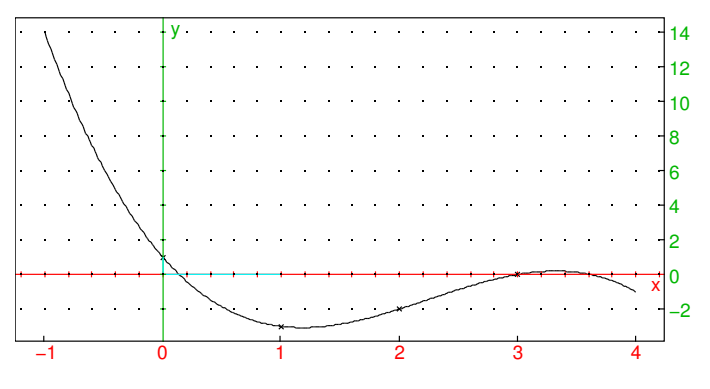

– resultant (P, Q) : résultant des polynômes P et  $Q$  $P:=x^3+7x-5$ ;  $Q:=x^2+x$ ; resultant(P,Q)

 $x^3 + 7x - 5$ ,  $x^2 + x$ , 65

- $-$  hermite(x,n) : n-ième polynôme de Hermite, orthogonal pour la densité  $e^{-x^2}dx$  sur  $\mathbb R$
- laguerre(x,n,a) : n-ième polynôme de Laguerre,
- legendre(x,n) : n-ième polynôme de Legendre, orthogonal pour la densité dx sur  $[-1, 1]$
- tchebyshev1(n) et tchebyshev2(n) polynômes de Tchebyshev de 1ère et 2ème espèce définis par :

$$
T_n(\cos(x)) = \cos(nx), \quad U_n(\cos(x))\sin(x) = \sin((n+1)x)
$$

#### <span id="page-11-0"></span>5.4.3  $\mathbb{Z}/n\mathbb{Z}$  et corps finis

Pour travailler avec des classes modulo  $n$ , utiliser la notation a mod n, par exemple sqrt(2 mod 7). Ceci s'applique aussi pour travailler sur des corps finis premiers  $\mathbb{Z}/p\mathbb{Z}$ . Pour travailler sur des corps finis non premiers, il faut d'abord définir le corps avec GF, puis on utilise un polynôme en le générateur du corps.

### <span id="page-11-1"></span>5.5 Algèbre linéaire, vecteurs, matrices

Xcas ne fait pas de différence entre vecteur et liste. Par exemple pour faire le produit scalaire de deux vecteurs, on peut saisir :

 $v:=[1,2]$ ;  $w:=[3,4]$ dot(v,w)

11

Pour saisir une matrice élément par élément, taper sur shift-7 (touche M comme matrice) puis matrix( ou doc i (editer matrice). Vous pouvez ensuite créer une nouvelle matrice ou éditer une matrice existante parmi la liste de variables proposées. Pour de petites matrices, vous pouvez aussi entrer en ligne de commandes une liste de listes de même taille. Par exemple pour définir la matrice

$$
A = \left(\begin{array}{cc} 1 & 2 \\ 3 & 4 \end{array}\right)
$$

 $A:=[[1,2],[3,4]$ 

ou  $[1,2]$ ,  $[3,4]$ ] =>A

$$
\left[\begin{array}{cc} 1 & 2 \\ 3 & 4 \end{array}\right]
$$

Il est fortement conseillé de stocker les matrices dans des variables pour éviter de les saisir plusieurs fois.

Pour entrer une matrice dont les coefficients sont donnés par une formule, on peut utiliser la commande matrix, par exemple

matrix(2,2,(j,k)->1/(j+k+1))

$$
\left(\begin{array}{cc} 1 & \frac{1}{2} \\ \frac{1}{2} & \frac{1}{3} \end{array}\right)
$$

renvoie la matrice dont le coefficient ligne j et colonne k vaut  $\frac{1}{j+k+1}$  (attention les indices commencent à 0).

La matrice identité de taille  $n$  est renvoyée par la commande idn(n), alors que ranm(n,m,loi,[parametres]) renvoie une matrice à coefficients aléatoires de taille  $n, m$ . Par exemple

U:=ranm(4,4,uniformd,0,1)

```
\sqrt{ }\overline{\phantom{a}}0.0881637986749 0.536643749103 0.360248812009 0.630750506185
    0.0543795586564 0.819389336277 0.251521021593 0.0686232172884
     \label{eq:0.178203014191} 0.346399624366 \quad 0.852082391735 \quad \  0.6140782609580.714221911505 0.784336711746 0.453634891659 0.433968523517
                                                                                                   \setminus\overline{\phantom{a}}N:=ranm(4, 4,normald,0, 1)\sqrt{ }\overline{\phantom{a}}\begin{array}{r} -0.57241508091 & -0.751538700822 & 0.989770363266 & -0.00575141421859 \\ 0.902209004052 & 0.455987131429 & -1.85967614286 & -0.243668831329 \end{array}0.902209004052 0.455987131429 −1.85967614286 −0.243668831329
   -1.61539092837 \qquad 0.558232005133 \qquad -0.159613435564 \qquad \quad 1.35165685556
```
 $\setminus$ 

 $\overline{\phantom{a}}$ 

Pour exécuter une commande sur des matrices, s'il s'agit d'arithmétique de base  $(+,-,*)$  inverse), on utilise les opérations au clavier. Pour les autres commandes. depuis le catalogue, sélectionner le sous-menu Matrices (menu sin)

−0.16425534864 1.27150836747 0.245690624229 −0.595841236292

– eigenvals(A)

$$
\frac{\sqrt{33}+5}{2}, \frac{-\sqrt{33}+5}{2}
$$

eigenvects(A)

$$
\left[\begin{array}{cc} \sqrt{33}-3 & -\sqrt{33}-3 \\ 6 & 6 \end{array}\right]
$$

renvoient les valeurs propres et vecteurs propres d'une matrice carrée A.

 $-P$ , D:  $=$ jordan(A)

$$
\left[\begin{array}{cc} \sqrt{33} - 3 & -\sqrt{33} - 3 \\ 6 & 6 \end{array}\right], \left[\begin{array}{cc} \frac{\sqrt{33} + 5}{2} & 0 \\ 0 & \frac{-\sqrt{33} + 5}{2} \end{array}\right]
$$

calcule la forme normale de Jordan d'une matrice A (à coefficients exacts) et renvoie les matrices P et D telles que  $P^{-1}AP = D$ , avec D triangulaire supérieure (diagonale si A est diagonalisable)

 $- Ak:=\text{matpow}(A,k)$ 

$$
\left[\begin{array}{cc} \frac{1}{66} \left(\sqrt{33}-3\right) \left(\frac{\sqrt{33}+5}{2}\right)^k \sqrt{33}-\frac{1}{66} \left(-\sqrt{33}-3\right) \left(\frac{-\sqrt{33}+5}{2}\right)^k \sqrt{33} & \frac{1}{132} \left(\sqrt{33}-3\right) \left(\frac{\sqrt{33}+5}{2}\right)^k \left(\sqrt{33}+11\right) -\frac{6}{66} \left(\frac{\sqrt{33}+5}{2}\right)^k \sqrt{33}-\frac{6}{66} \left(\frac{-\sqrt{33}+5}{2}\right)^k \sqrt{33} & \frac{6}{132} \left(\frac{\sqrt{33}+5}{2}\right)^k \left(\sqrt{33}+11\right) \end{array}\right]
$$

calcule la puissance k-ième d'une matrice A avec k une variable formelle.

- rref effectue la réduction sous forme échelonnée d'une matrice A (pivot de Gauss)
- $-$  lu calcule la décomposition LU d'une matrice A et renvoie une permutation de matrice  $P$  et deux matrices  $L$  triangulaire inférieure et  $U$  triangulaire supérieure telles que  $PA = LU$ . Le résultat de la commande  $P$ , L, U:=lu(A)

$$
[0,1], \left[\begin{array}{cc} 1 & 0 \\ 3 & 1 \end{array}\right], \left[\begin{array}{cc} 1 & 2 \\ 0 & -2 \end{array}\right]
$$

peut être passé en argument à la commande linsolve(P,L,U,v)

$$
\left[0,\frac{1}{2}\right]
$$

pour résoudre un système  $Ax = b$  de matrice A en résolvant deux systèmes triangulaires (calcul en  $O(n^2)$  au lieu de  $O(n^3)$ ).

- qr calcule la décomposition  $QR$  d'une matrice  $A$  et renvoie deux matrices  $Q$ orthogonale et R triangulaire supérieure telles que  $A = QR$ .
- $-$  svd(A) calcule la factorisation en valeurs singulières d'une matrice A, et renvoie U orthogonale, S vecteur des valeurs singulières, Q orthogonale tels que  $A=U*diag(S)*tran(Q)$ . Le rapport de la plus grande valeur singulière de S sur la plus petite donne le nombre de condition de A relativement à la norme euclidienne, plus ce nombre est grand, plus on perd en précision en résolvant un système  $Ax = b$  lorsque b n'est pas connu exactement.

# <span id="page-14-0"></span>6 Probabilités et statistiques

### <span id="page-14-1"></span>6.1 Tirages aléatoires

Depuis le catalogue, sélectionner le sous-menu Probabilites (menu 9) puis sélectionnez rand()

0.38078169385

(réel selon la loi uniforme dans [0, 1]) ou n:=6:; randint(n)

### "Done", 6

(entier entre 1 et n). De nombreuses autres fonctions aléatoires existent, avec comme préfixe rand, suivi par le nom de la loi, par exemple randbinomial(n,p) renvoie un entier aléatoire selon la loi binomiale de paramètres  $n, p$ . Pour créer un vecteur ou une matrice aléatoire, utiliser la commande ranv ou ranm (doc Alglin, Matrice), par exemple pour un vecteur de 10 composantes selon la loi normale centrée réduite

ranv $(10,$ normald, $0,1)$ 

[−2.28261976775, 0.652261860753, −0.690651824321, −0.323190436625, 0.157460267236, −0.324617014178, −0.361127118455, −0.018325111754, 1.11875485898, 0.045381648085]

#### <span id="page-14-2"></span>6.2 Lois de probabilités

Depuis le catalogue, sélectionner le sous-menu Probabilites (9). Les lois proposées dans le catalogue sont la loi binomiale, la loi normale, la loi exponentielle et la loi uniforme. D'autres lois sont disponibles depuis Tout : chisquared, geometric, multinomial studentd, fisherd, poisson.

Pour obtenir la distribution cumulée d'une loi, on saisit le nom de la loi et le suffixe \_cdf (sélectionner cdf dans le catalogue sous-menu Probabilités et taper F1). Pour obtenir la distribution cumulée inverse, on saisit le nom de la loi et le suffixe \_icdf (sélectionner cdf dans le catalogue sous-menu Probabilités et taper F2).

Exemple : calcul de l'intervalle centré I pour la loi normale de moyenne 5000 et d'écart-type 200 tel que la probabilité d'être en-dehors de I soit de 5% :

M:=5000; S:=200; normald\_icdf(M,S,0.025);normald\_icdf (M,S,0.975)

5000, 200, 4608.00720309, 5391.99279691

### <span id="page-14-3"></span>6.3 Statistiques descriptives 1-d

Ces fonctions agissent sur des listes

l:=[9,11,6,13,17,10]

Depuis le catalogue, sélectionner le sous-menu Statistiques (menu log)

 $-$  mean(l)

```
11
```
: moyenne arithmétique d'une liste

```
– stddev(l)
```

$$
\frac{\sqrt{105}}{3}
$$

: écart-type d'une liste Utiliser stddevp(l)

```
√
  14
```
pour avoir un estimateur non biaisé de l'écart-type d'une population dont l est un échantillon

```
– median(l)
```
,

```
10.0
```
, quartile1(l)

```
9.0
```

```
quartile3(l)
```
13.0

renvoient respectivement la médiane, le 1er et 3ème quartiles d'une liste Pour les statistiques 1-d de listes avec effectifs, on remplace 1 par deux listes de même longueur, la 1ère liste est la liste des valeurs de la série statistique, la 2ème liste est la liste des effectifs. Voir aussi les commandes du menu shift-3 histogram et barplot.

### <span id="page-15-0"></span>6.4 Statistiques descriptives 2-d, régressions.

Entrez les deux listes de données dans deux variables, par exemple  $X:=[1,2,3,4,5]$ et Y:=[3,5,6,8,11], ou dans une variable matrice ayant 2 colonnes, depuis le shell avec le menu shift-6 8 matrix(.

Depuis le catalogue, sélectionner le sous-menu Statistiques (touches doc log), pour les régressions, depuis le shell, tapez shift-6.

 $-$  correlation (X, Y) calcule la corrélation entre 2 listes de même taille.

- covariance(X,Y) calcule la covariance entre 2 listes de même taille.
- les commandes de suffixe  $\_regression(X, Y)$  calculent des ajustements par régression au sens des moindres carrés, les commandes de suffixe \_regression\_plot tracent la courbe représentative de la régression (Ces commandes affichent de

plus le coefficient  $R^2$  qui permet de quantifier la qualité de l'ajustement (plus  $R<sup>2</sup>$  est proche de 1, meilleur est l'ajustement). Khicas a des commandes pour faire des régressions linéaires, exponentielles, logarithmiques, puissance, polynomiales et logistique.

- Par exemple linear regression  $(X, Y)$  renvoie les coefficients  $m, p$  de la droite de régression linéaire  $y = mx + p$ . linear\_regression\_plot(X,Y) trace la droite d'ajustement des données contenues dans les listes  $X$ ,  $Y$  de même taille.
- voir aussi les commandes scatterplot, polygonplot et polygonscatterplot pour afficher les données sur un graphique. On peut superposer plusieurs courbes de régression sur le même graphe en les séparant par un ; en ligne de commande.

Ainsi pour afficher la droite de régression linéaire correspondant aux données X=[1,2,3,4,5] et Y=[3,5,6,8,11], tapez les deux commandes ci-dessus ou éditez une matrice ayant 2 colonnes avec le raccourci shift-6 8. Puis shift-6 enter (ou doc log puis sélectionnez la commande linear\_regression\_plot() complétez la commande par X,Y) ou par le nom de variable de la matrice puis enter.

Remarque : si vos données sont dans une matrice m ayant 2 lignes au lieu de 2 colonnes, vous pouvez utiliser m^\* pour transposer (en fait cela transconjugue, ce qui est identique pour des données réelles).

# <span id="page-16-0"></span>7 Courbes et autres représentations graphiques

Depuis le catalogue, sélectionner le sous-menu Courbes (accès rapide par doc 7, ou shift-3 depuis le shell).

– plot(f(x), x=a..b) trace le graphe de  $f(x)$  pour  $x \in [a, b]$ . On peut spécifier un pas de discrétisation avec xstep=, par exemple plot( $x^2$ ,  $x=-4$ ..4, xstep=1)

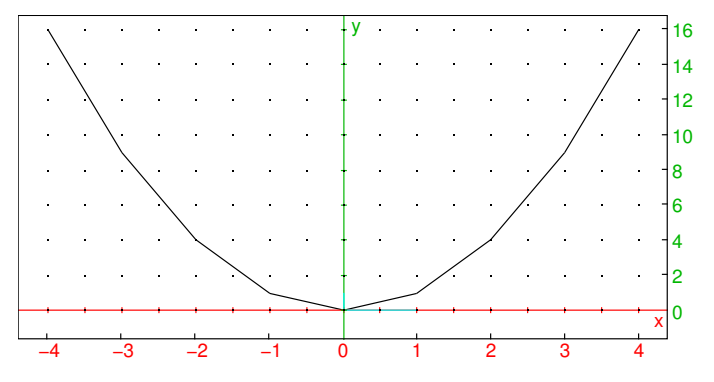

- LineTan(f(x), x, x0) trace la tangente au graphe de  $f(x)$  en  $x = x_0$ .
- plotarea(f(x),x=a..b,n,methode) trace le graphe de  $f(x)$  pour  $x \in$  $[a, b]$ , et noircit une portion du plan qui approche l'aire sous la courbe, on peut préciser une méthode d'intégration avec n subdivisions parmi rectangle\_droit, rectangle gauche, trapezes, simpson (aller dans doc, Options puis taper le début du nom de la méthode pour la saisir plus rapidement)

− plotseq(f(x), x=[u0, a, b]) graphe "en toile d'araignée" de la suite récurrente  $u_{n+1} = f(u_n)$  de premier terme  $u_0$  donné. Par exemple si  $u_{n+1} = \sqrt{2+u_n}$ ,  $u_0 =$ 6 avec une représentation sur [0, 7]

plotseq(sqrt(2+x),x=[6,0,7])

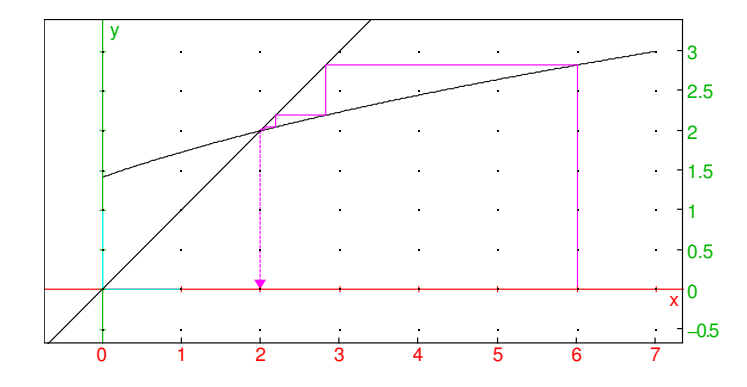

– plotparam ([x(t), y(t)], t=tm..tM) courbe en paramétriques  $(x(t), y(t))$ pour  $t \in [t_m, t_M]$ . On peut spécifier un pas de discrétisation avec  $\text{tstep}=$  par exemple

plotparam([sin(2t),cos(3t)],t,0,2\*pi)

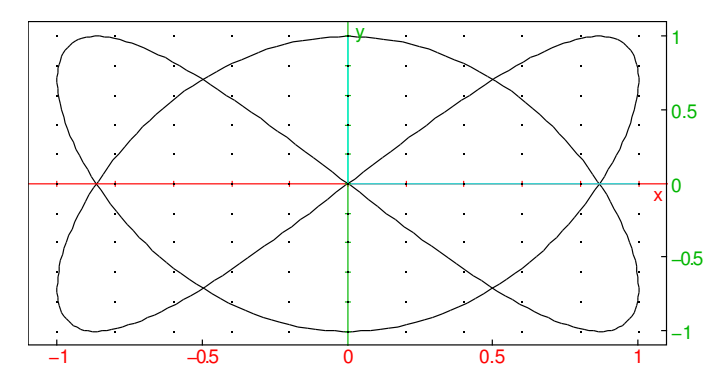

- plotpolar(r(theta),theta=a..b) courbe en polaires  $r(\theta)$  pour  $\theta \in$  $[a, b]$ , par exemple

plotpolar(sin(3\*theta),theta, 0, 2\*pi)

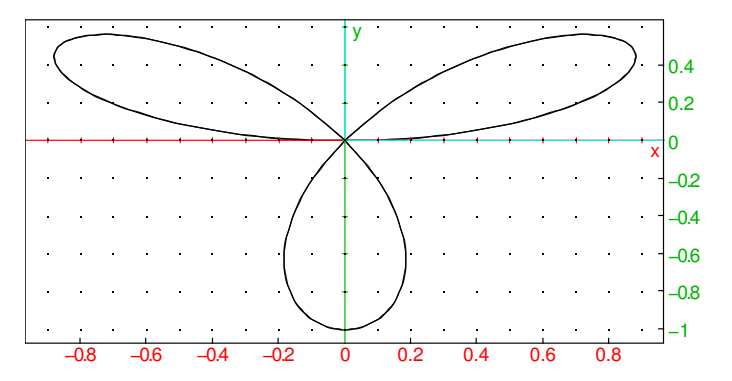

- plotlist(l) pour une liste l, trace la ligne polygonale reliant les points de coordonnées  $(i, l_i)$  (indice i commençant à 0).
- plotlist([X1,Y1],[X2,Y2],...) trace la ligne polygonale reliant les points de coordonnées  $(X_i, Y_i)$
- scatterplot(X, Y), polygonscatterplot(X, Y) pour 2 listes X, Y de même taille, trace un nuage de points ou une ligne polygonale reliant les points de coordonnées  $(X_i, Y_i)$
- histogram(l,class\_min,class\_size) trace l'histogramme des données de la liste l avec comme largeur de classe class\_size en commençant à class\_min. Par exemple, on peut tester la qualité du générateur aléatoire avec l:=ranv(500,normald,0,1); histogram(l,-4,0.25
	- );  $plot(normald(x), x, -4, 4)$

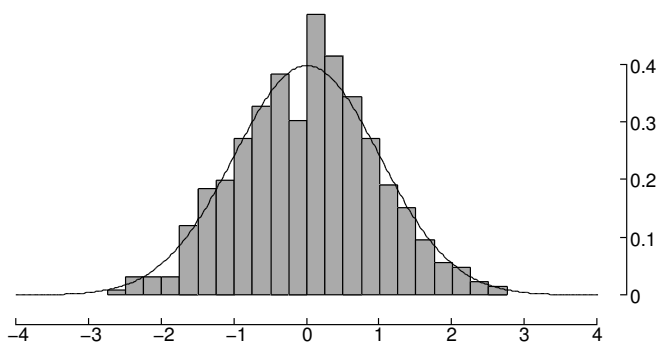

- $-$  plotcontour(f(x,y),[x=xmin..xmax,y=ymin..ymax],[10,11,...]) trace les courbes de niveaux  $f(x, y) = l_0, f(x, y) = l_1, \dots$
- plotdensity(f(x,y),[x=xmin..xmax,y=ymin..ymax]) représentation par niveaux de couleurs de la fonction de 2 variables  $x$  et  $y$  dans le rectangle spécifié (par défaut entre -4 et 4).
- plotfield(f(t,y), [t=tmin..tmax, y=ymin..ymax]) trace le champ des tangentes à l'équation différentielle  $y' = f(t, y)$ . On peut ajouter en dernier paramètre optionnel , plotode=[t0,y0] pour tracer simultanément la solution passant par la condition initiale  $y(t_0) = y_0$ . Exemple  $y' = \sin(ty)$  sur l'intervalle [−3, 3] en temps et [−2, 2] en y

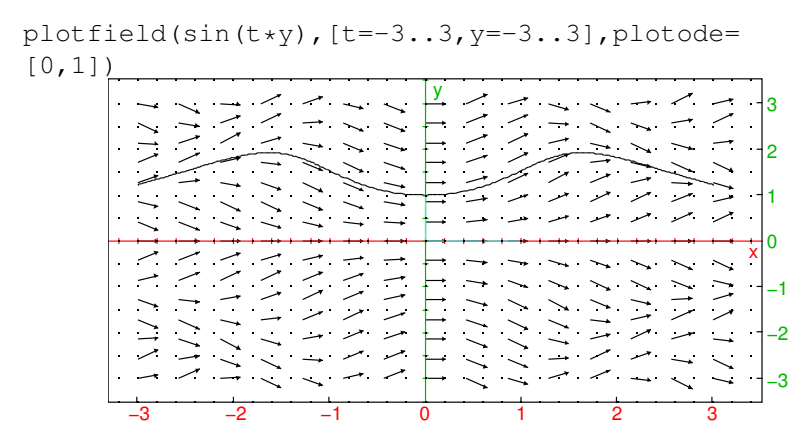

On peut aussi utiliser la commande plotode en-dehors d'une commande plotfield. On peut tracer simultanément plusieurs graphiques, il suffit de séparer les commandes de tracé par ;

Le menu Options (menu ,) vous permet de spécifier certaines options graphiques :

- pour les couleurs, on utilise display=couleur, par exemple
	- plot(sin(x),display=red)

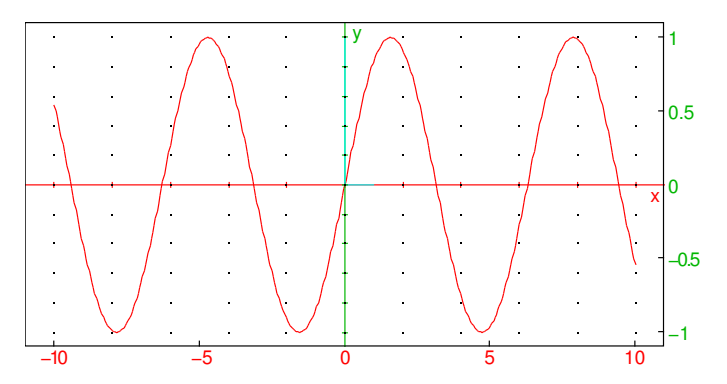

- Pour changer l'épaisseur des segments (y compris les lignes polygonales utilisées pour tracer une courbe), utiliser display=line\_width\_2 à display=line\_width\_8. Pour changer à la fois la couleur et l'épaisseur, additionnez les attributs, par exemple: display=red+line\_width\_2
- Les cercles ainsi que les rectangles dont les bords sont parallèles aux axes peuvent être remplis avec l'attribut display=filled (qui peut s'additionner à d'autres attributs).
- Pour remplacer la fenêtre graphique calculée automatiquement par des valeurs prédéfinies, utiliser la touche OPTN, sélectionner gl\_x ou/et gl\_y et indiquer l'intervalle en x ou en y souhaité, la commande doit précder une commande de ´ tracé. Par exemple

$$
gl_x=-2.2;gl_y=-1.4;plot(exp(x))
$$

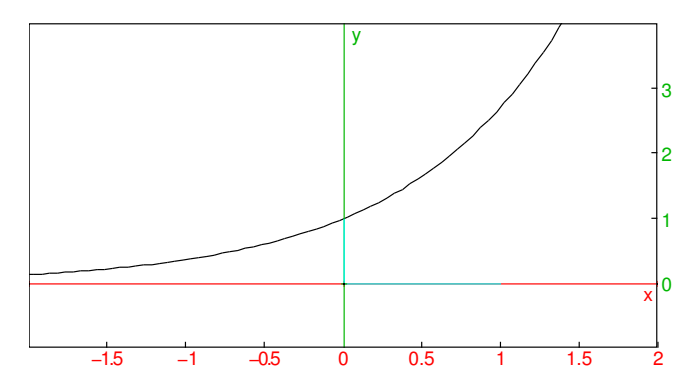

– Pour enlever les axes, sélectionner axes (axes=0). La commande doit précéder une commande de tracé.

# <span id="page-20-0"></span>8 Géométrie analytique.

Pour le moment, aucune application de géométrie interactive n'a été portée, l'utilisation de commandes de géométrie analytique de Xcas est donc possible en ligne de commandes, avec des noms de commande en anglais pour le moment, par exemple point, segment, circle, circumcircle, incircle line, triangle, polygon, parallel, perpendicular, bisector, perpen\_bisector, center, radius, distance, ...

# <span id="page-20-1"></span>9 Unités et constantes physiques.

Le menu menu, constantes physiques (raccourci menu pi) et unités physiques (raccourci doc sqrt) affiche

– des commandes de gestion d'unité

mksa pour convertir vers les unités fondementales du système international usimplify pour simplifier en utilisant une seule unité lorsque c'est possible, ou un produit de deux.

ufactor pour forcer l'écriture d'une unité en fonction d'une autre

- => (raccourci touche sto) pour convertir entre deux unités compatibles
- une liste non exhaustive d'unités physiques

– une liste de constantes physiques fondementales.

### Exemples :

 $60(km/h)$  =>  $(m/s)$ mksa(\_hbar\_) usimplify(1  $W*1$  s)  $ufactor(1_W, 1_J)$ 

### <span id="page-21-0"></span>10 L'éditeur d'expressions

Lorsqu'un calcul renvoie une expression, elle est affichée en plein écran dans l'éditeur d'expression 2d. Depuis l'historique des calculs, si le niveau sélectionné est une expression, l'appui sur shift-5 (2d) affiche l'expression dans l'éditeur 2d. En ligne de commande, l'appui sur shift-5 ouvre aussi l'éditeur 2d, soit avec 0 si la ligne de commande était vide, ou avec le contenu de la ligne de commande si celle-ci est syntaxiquement correcte.

Lorsque l'éditeur 2d est ouvert, l'expression est affichée en plein écran et une partie de l'expression est sélectionnée. On peut alors agir sur la sélection en exécutant des commandes saisies via les menus ou le clavier, on peut aussi éditer la sélection (en mode de saisie 1d). Ceci permet de retravailler des sous-expressions ou d'éditer une expression en écriture naturelle.

Vous pouvez annuler la dernière modification effectuée en tapant sur shift-3 (undo). Taper sur la touche enter pour quitter l'éditeur 2d et copier l'expression en ligne de commande, taper esc pour quitter sans recopier l'expression.

Exemple 1 : nous allons saisir

$$
\lim_{x \to 0} \frac{\sin(x)}{x}
$$

Depuis une ligne de commande vide, taper shift-5 (2d), vous devez voir 0 sélectionné. Tapez sur la touche x et enter, maintenant c'est x qui est en surbrillance. Tapez sur la touche trig (trig renvoie sin, shift trig cos et ctrl trig tan), c'est  $sin(x)$  qui est en surbrillance. Tapez sur la touche de division (au-dessus de -), vous devez voir  $\frac{\sin(x)}{0}$  avec 0 en surbrillance, tapez x puis enter, vous devez voir  $\frac{\sin(x)}{x}$  avec x au dénominateur en surbrillance. Tapez sur le curseur flèche vers le haut pour mettre  $\frac{\sin(x)}{x}$  en surbrillance, puis shift-2 4 (pour limit). L'expression est correcte, vous pouvez taper enter pour la recopier en ligne de commande et enter à nouveau pour exécuter le calcul. Si on avait voulu une limite en +∞, il aurait fallu déplacer la sélection avec curseur vers la droite, puis faire shift-1 7 (oo) enter.

Exemple 2 : nous allons saisir

$$
\int_0^{+\infty} \frac{1}{x^4 + 1} \, dx
$$

Depuis une ligne de commande vide, taper shift-5 (2d), puis shift-2 3 (integrate), vous devez voir

$$
\int_0^1 0 \, dx
$$

avec x sélectionné. Il faut donc changer le 1 de la borne supérieure et le 0 à intégrer. Pour modifier le 0, curseur vers la gauche pour le sélectionner puis  $1/(x^4+1)$  enter, puis curseur vers la gauche shift-1 7 enter. Taper sur enter pour recopier vers la ligne de commande puis enter pour effectuer le calcul, le résultat s'affiche dans l'éditeur 2d, enter quitte l'éditeur avec dans l'historique l'intégrale et sa valeur (en syntaxe algébrique 1d).

Exemple 3 : nous allons calculer et simplifier

$$
\int \frac{1}{x^4 + 1} \, dx
$$

Depuis une ligne de commande vide, taper shift-5 (2d), puis shift-2 3 (integrate), vous devez voir

$$
\int_0^1 0 \, dx
$$

Déplacez le curseur sur le 0 de la borne inférieure de l'intégrale et tapez sur la touche DEL, vous devez voir

$$
\int 0 dx
$$

avec le tout sélectionné. Utilisez le curseur vers le bas pour sélectionner 0 et tapez  $1/(x^4+1)$  enter puis enter pour recopier en ligne de commande puis enter pour exécuter le calcul, le résultat s'affiche maintenant dans l'éditeur 2d.

On peut alors sélectionner avec les touches du curseur par exemple l'argument d'un des arctangentes et exécuter shift-1 enter (simplify) pour effectuer une simplification partielle du résultat, puis recommencer avec l'autre arctangente.

On peut simplifier encore plus, en rassemblant les logarithmes. Pour cela il faut d'abord échanger deux des arguments de la somme. Sélectionnez un des logarithmes avec des déplacements du curseur, puis tapez shift-curseur droit ou gauche, cela échange l'argument sélectionné avec son frère de droite ou de gauche. Tapez ensuite ctrl curseur vers la droite ou vers la gauche, ceci augmente la sélection en ajoutant le frère de droite ou de gauche. Une fois les deux logarithmes sélectionnés, taper shift-1 2 enter (factor), puis descendez la sélection sur la somme ou différence de logarithmes, allez dans le menu menu puis enter (Tout), tapez les lettres l, n, c ce qui déplace à la première commande commençant par lnc, sélectionnez lncollect, validez et tapez enfin sur enter (eval).

# <span id="page-22-0"></span>11 Sessions de calculs

### <span id="page-22-1"></span>11.1 Edition de l'historique.

En utilisant la touche curseur vers le haut/bas, on se déplace dans l'historique des calculs, le niveau courant est en surbrillance.

Pour modifier l'ordre des niveaux dans l'historique des calculs, tapez ctrl curseur vers le haut ou vers le bas. Pour effacer un niveau, appuyez sur la touche DEL (le niveau est recopié dans le presse-papiers).

Pour modifier un niveau existant, on tape sur shift-5 ou sur shift-4. Dans le premier cas, c'est l'éditeur 2d qui est appelé si le niveau est une expression, dans le deuxième cas, c'est l'éditeur texte qui est appelé. Taper esc pour annuler les modifications ou enter pour valider. Si les modifications sont validées, les lignes de commande situées en-dessous de la ligne modifiée seront automatiquement calculées, tenant compte des modifications, par exemple si vous modifiez un niveau comme  $A: =1$ , les lignes situées en-dessous dépendant de A seront actualisées.

Ce processus peut être automatisé en utilisant un curseur, que l'on peut créer avec un assistant, depuis le menu doc, Parameter. Une fois créé, vous pouvez modifier un curseur en tapant sur les touches + ou - lorsque le niveau contenant la commande assume ou parameter est sélectionné (tapez \* ou / pour une modification plus rapide).

#### <span id="page-23-0"></span>11.2 Variables

En appuyant sur la touche var vous affichez la liste des variables qui ont une valeur, ainsi que des commandes de gestion de variables. Déplacez le curseur vers une variable puis enter pour la recopier en ligne de commande, DEL copie en ligne de commande la commande d'effacement de la variable (confirmez ensuite avec enter). La commande restart permet d'effacer toutes les variables. La commande assume permet de faire une hypothèse sur une variable, par exemple assume(x>5) (pour saisir  $>$ , taper ctrl +)

#### <span id="page-23-1"></span>11.3 Sauvegarde et compatibilité

Vous pouvez sauvegarder une session en tapant sur ctrl save ou doc 2. Vous pouvez ouvrir une session en tapant sur shift save ou doc 4. Les sessions sont sauvegardées avec un nom de fichier terminant par .xw.tns. Vous pouvez les ouvrir sur votre ordinateur avec Xcas ou Xcas pour Firefox. Réciproquement, doc Fich, Exporter comme permet de sauvegarder une session dans ce format, ou dans un autre format pour utiliser votre session sur une calculatrice  $\chi$ CAS-compatible. Dans Xcas pour Firefox, il faut sélectionner dans les paramètres Nspire CX comme calculatrice puis exporter.

N.B. : vous pouvez sauvegarder le contenu de l'éditeur de script indépendamment de la session, les scripts ont un nom de fichier terminant par .py.tns. Il suffit de renommer le script en enlevant le .tns pour utiliser ce script avec n'importe quel interpréteur compatible Python, par exemple une calculatrice d'un autre constructeur proposant un interpréteur MicroPython. Réciproquement, vous pouvez importer un script Python en faisant une copie du fichier en ajoutant .tns au nom de fichier et en le transférant sur le TI Nspire CX. Vous pouvez alors l'ouvrir dans l'éditeur de script.

### <span id="page-23-2"></span>12 Programmation

L'environnement de programmation de  $\chi$ cas est assez complet : un éditeur, l'interpréteur de Xcas avec toutes ses commandes (compatibilité partielle avec les modules Python math, cmath, random, turtle, numpy, scipy, giacpy, matplotlib et un surensemble du module kandinsky), avec un outil de mise au point permttant l'exécution en pas à pas. Ce même environnement peut utiliser l'interpréteur MicroPython au lieu de Xcas (cf. section [13\)](#page-27-2).

Vous pouvez programmer en utilisant les structures de commande en français de Xcas ou en utilisant la compatibilité de syntaxe Python. Les programmes très courts (en une ligne) peuvent être saisis directement en ligne de commande. Les programmes plus longs ou que l'on souhaite sauvegarder seront saisis dans l'éditeur de programmes sur la calculatrice, ou bien transférés depuis un PC ou une autre calculatrice.

Des programmes sont installés dans le répertoire Xcas. Vous pouvez les visualiser depuis le shell en tapant doc 4 (Charger), et les exécuter depuis le shell en tapant ctrl r.

### <span id="page-24-0"></span>12.1 Prise en main (programmation)

#### Un premier exemple en ligne de commande :

une fonction définie par une expression algébrique. On saisit nom\_fonction(parametres):=expression Par exemple, pour définir le périmètre d'un cercle de rayon r, on peut taper

i

peri $(r):=2*pi*r$ 

$$
r\mapsto 2\pi r
$$

(pour taper :, faire ctrl puis ,) puis on peut calculer peri(1)

 $2\pi$ 

Autre exemple, pour calculer l'intervalle de confiance de seconde connaissant une fréquence  $p$  et un effectif  $n$ , on tape

$$
F(P, N) := [P-1/sqrt(N), P+1/sqrt(N)]
$$
  

$$
(P, N) \mapsto \left[ P - \frac{1}{\sqrt{N}} \quad P + \frac{1}{\sqrt{N}} \right]
$$

puis on teste  $F(0.4, 30)$ 

.

#### [0.217425814165, 0.582574185835]

#### Autre exemple : avec la tortue de Xcas

La tortue de Xcas est un petit robot qui se déplace selon des ordres qui lui sont donnés en laissant une trace de son passage. Les commandes de la tortue sont accessibles depuis le dernier item du menu menu, par le raccourci doc  $x^2$ . Saisir la commande avance dans ce menu puis valider, vous devez voir la tortue (symbolisée par un triangle) avancer de 10 pixels. Taper esc pour revenir en ligne de commande. Saisir la commande tourne\_gauche et valider, la tortue a tourné de 90 degrés. Répéter 3 fois ces deux commandes pour afficher un carré.

Pour effacer le dessin et ramener la tortue à l'origine, saisir la commande efface. Pour faire des dessins tortue, il est conseillé d'utiliser l'éditeur de programmes (cf. ci-dessous).

### Autre exemple : une boucle "oneliner" en syntaxe Xcas.

Ouvrez le menu Programmes (menu cos), puis sélectionnez l'exemple de pour (curseur sur pour puis Ans)

pour j de 1 jusque 10 faire print(j,j^2); fpour;

0

tapez sur enter, vous devez voir les carrés des entiers de 1 à 10.

Exercice : faire faire un carré à la tortue en utilisant une boucle.

#### Utilisation de l'éditeur

Modifions cet exemple pour faire afficher les carrés de 1 à  $n$  en utilisant la syntaxe compatible Python et l'éditeur de programmes. Tapez sur esc pour passer du shell à l'éditeur de programmes. Si on vous demande programme ou Tortue faites enter. Ceci ouvre l'éditeur avec une maquette de fonction de  $f(x)$ : Vérifiez que la syntaxe Python est activée (menu doc), sinon activez-la  $(8)$ . Remplacez x par n, puis déplacez le curseur en fin de ligne et passez à la ligne (touche à la droite de la touche U). Tapez Shift-2 puis enter (for), placez un j entre for et in range ( puis un n entre les parenthèses de range(). À la ligne suivante, tapez shift-3 7 (print) et validez (enter), puis tapez j, j^2). Vous devriez avoir le texte source suivant :

```
def f(n):
  for j in range(1, n+1):
    print(j, j^2)return x
```
Remplacez x par n dans return (ou effacez la ligne). N.B. : pour la puissance, on peut utiliser  $\sim$  ou  $\star \star$  dans KhiCAS (il faut utiliser  $\star \star$  en Python).

Maintenant, tapez enter. Si tout va bien, vous devez voir Success dans la ligne d'état. Sinon, le numéro de ligne de la première erreur est indiqué ainsi que le mot qui a provoqué l'erreur. Le curseur est positionné sur la ligne où l'erreur a été détectée (il peut arriver que l'erreur soit située avant mais détectée un peu plus loin seulement). Si vous utilisez la syntaxe en Python, notez que les structures de programmation sont traduites en langage Xcas, les erreurs affichées le sont par rapport à cette traduction (donc des mots-clefs de fin de structure comme end peuvent avoir été ajoutées).

Si le programme est syntaxiquement correct, vous pouvez le sauvegarder depuis le menu doc. Pour l'exécuter, revenez à la ligne de commande en tapant la touche esc, tapez par exemple f(10), vous devriez voir s'afficher les carrés de 1 à 10.

Attention dans l'éditeur de programmes, l'appui sur la touche enter interprète le contenu de l'éditeur. Pour passer à la ligne suivante, il faut taper sur la touche de validation (à droite de la touche u).

3ième exemple : Calcul de l'intervalle de confiance de terminale En syntaxe Xcas. On peut le saisir en ligne de commande

```
F(P,N):=[P-1.96*sqrt(P*(1-P)/N),P+1.96*sqrtt](P * (1-P) / N)]
```

$$
(P,N)\mapsto\left[\begin{array}{cc} P-1.96\sqrt{P\frac{1-P}{N}} & P+1.96\sqrt{P\frac{1-P}{N}}\end{array}\right]
$$

On peut éviter les calculs redondants en utilisant une variable locale (utiliser doc Programmes pour saisir fonction, local, return et ffonction)

```
fonction F(P,N)local D;
 D:=1.96*sqrt(P*(1-P)/N);return [P-D,P+D];
ffonction;
```
Exercice Créez un fichier carre.py contenant un script pour afficher un carré avec la tortue. Créez un fichier carren.py pour afficher un carré de n pixels, en utilisant une fonction d'argument n et l'instruction repete.

Solution Depuis l'éditeur de script, faire doc 5 (Effacer). Puis shift-4 efface. Ajouter 4 fois avance; tourne\_gauche;. Appuyer sur enter pour tester. Sauvegardez (doc 3 Sauvegarder comme).

Effacer à nouveau (doc 5 effacer) Puis shift-4 efface. Ajouter avant la ligne efface

```
def f(n):
  for j in range(4):
    avance(n)
    tourne_gauche
```
puis après la ligne efface; tapez par exemple f(40) puis enter. Ensuite faire doc 3 (Sauvegardez comme).

Un exemple de fonction non algébrique : le calcul du PGCD de 2 entiers. Utiliser enter pour passer à la ligne. En syntaxe Xcas

```
fonction pgcd(a,b)
 tantque b!=0 faire
    a,b:=b,irem(a,b);
 ftantque;
 return a;
ffonction
```
On vérifie pgcd(12345,3425)

5

. Le même en syntaxe Python

```
def pgcd(a,b):
  while b!=0:
    a,b=b,a
  return a
```
#### Mise au point

La commande debug permet d'exécuter une fonction en mode pas-à-pas, i.e. visualiser l'évolution des variables instruction par instruction, par exemple debug(pgcd(12345,3425))

### <span id="page-27-0"></span>12.2 Quelques exemples

Le répertoire Xcas de l'archive contient quelques exemples de programmes (avec fréquemment une représentation graphique) dont :

- fréquence dans un échantillon, intervalle de fluctuations (freq.xw)
- le paradoxe du duc de Toscane (toscane.xw)
- résolution d'équation du second degré (deg2.xw)
- dichotomie (dicho.xw)
- méthode des rectangles (integr.xw),
- fractale de Mandelbrot (mandel.py)
- un benchmark utilisé par tiplanet pour mesurer la vitesse de l'interpréteur (qcc.xw)

#### <span id="page-27-1"></span>12.3 Commandes utilisables

Contrairement aux adaptations de MicroPython proposées par les constructeurs (dont celui de la TI Nspire), la programmation en (simili-)Python dans KhiCAS n'est pas une application indépendante. Vous pouvez donc utiliser tous les types de Xcas (par exemple les rationnels) et appliquer toutes les commandes de Xcas dans vos programmes. Ceci correspond plus ou moins à un environnement Python avec les modules math, cmath, random (plus complet que le module urandom fourni par les constructeurs), scipy, numpy, un petit module de graphiques pixelisé (set\_pixel(x,y,c), set\_pixel() pour synchroniser l'affichage, clear(), draw\_line(x1,y1,x2,y2,c), draw\_polygon([[x1,y1],[x2,y2],...],c), draw\_rectangle(x,y,w,h,c), draw\_circle(x,y,r,c), la couleur+epaisseur+remplissage c est un paramètre optionnel, draw\_arc(x, y, rx, ry, t1, t2, c) permet de tracer un arc d'ellipse). et pour remplacer matplotlib on peut utiliser les commande graphiques dans un repère de χCAS (point, line, segment, circle, barplot, histogram et les commandes  $p$ lot...). De plus, vous pouvez travailler avec des expressions et faire du calcul formel dessus. Pour la liste complète des commandes et une présentation détaillée, on renvoie à la documentation de Xcas.

### <span id="page-27-2"></span>13 Interpréteur MicroPython intégré

 $\chi$ CAS est maintenant fourni avec son propre interpréteur MicroPython (qui n'est pas identique à celui fourni par Numworks). Pour passer dans χCAS de l'interpréteur Xcas à MicroPython et réciproquement vous pouvez taper la commande python ou xcas dans le shell sur une ligne vide. Ces commandes sont accessibles dans le menu rapide shift ).

Attention, si vous lancez MicroPython après avoir travaillé avec Xcas ou/et avec le tableur, il peut ne pas y avoir assez de mémoire pour le tas MicroPython, dans ce cas vous risquez de perdre votre session de travail, pensez à la sauvegarder. Par défaut, 40K sont réservés pour MicroPython. Vous pouvez modifier cette valeur jusqu'à 64K dans la configuration (touche Home puis touche ln). Si vous choisissez une valeur haute, il peut être nécessaire de quitter  $\chi$ CAS et de le réouvrir pour que le tas puisse être alloué dans une zone mémoire contiguë (problème de fragmentation du tas sinon).

Remarque : lorsque l'interpréteur Xcas est actif, si vous passez en argument à la commande xcas ou python le nom de variable d'une fonction que vous avez programmée, cela affiche son texte source sous forme d'une chaine de caractères en syntaxe Xcas ou Python. Vous pouvez donc programmer en syntaxe Xcas et traduire ensuite en Python si vous devez vous conformer à des règles qui imposent ce langage.

#### <span id="page-28-0"></span>13.1 Les modules standard : math, cmath, random

Ce sont les modules natifs fournis par MicroPython (urandom a été renommé random), et qui sont conforme au standard. D'autres modules MicroPython standard qui ne sont pas destinés à faire des maths sont disponibles. On peut taper halp('modules') pour voir la liste des modules disponibles. Cf l'aide en ligne de MicroPython.

#### <span id="page-28-1"></span>13.2 Le module cas

Il donne accès depuis MicroPython aux commandes natives de Xcas. Il contient une seule commande caseval, qui prend en argument soit une chaine de caractères qui sera évaluée par l'interpréteur de Xcas, soit une chaine de caractères (contenant le nom de commande à exécuter) puis des arguments de type quelconque (représentant les arguments). Le résultat est une chaine de caractères. On peut bien sur appeler eval pour transformer la valeur de retour en objet Python. Exemples :

```
caseval("sin",0)
caseval("sin(0)")
caseval("integrate","1/x","x")
caseval ("integrate", "1/x", "x", 2, 3)
a=[1,2,3]caseval("a:=",a)
caseval("a")
```
Note : caseval possède deux synonymes xcas et eval\_expr.

#### <span id="page-28-2"></span>13.3 Le module graphic

Il s'agit d'un module natif MicroPython qui exporte de Xcas des fonctions de tracé pixelisés. Une partie des commandes est accessible depuis le menu rapide shift . Ce module a des synonymes, kandinsky et casioplot afin de faciliter l'utilisation de scripts Python pour calculatrices Numworks (Epsilon) et Casio.

### <span id="page-28-3"></span>13.4 Le module matplotl

Il s'agit d'un module natif MicroPython qui exporte de Xcas des fonctions de tracé repéré et vise à une certaine compatibilité avec le module matplotlib (ou un de ses sous-modules) sur PC. Une partie des commandes est accessible depuis le menu rapide shift 0.

### <span id="page-29-0"></span>13.5 Le module arit

C'est un module natif qui exporte de Xcas des fonctions d'arithmétique entière : test de primalité et prochain nombre premier (par Miller-Rabin), factorisation d'entiers pas trop gros (détection par Pollard-rho du plus petit facteur premier, donc jusqu'à environ 9 chiffres), pgcd et identité de Bèzout, indicatrice d'Euler (si on sait factoriser). J'y ai aussi inclus deux fonctions de conversion liste vers chaine de caractères pour faciliter l'enseignement d'un peu de cryptographie.

### <span id="page-29-1"></span>13.6 Le module linalg

Il permet de manipuler les listes comme des vecteurs et les listes de listes comme des matrices. Contrairement à Xcas, Python n'est pas un langage spécifiquement adapté aux maths, il faut utiliser des commandes préfixées add, sub, mul pour effectuer les opérations arithmétiques de base +  $*$  sur les vecteurs et matrices représentés par des listes.

Le module linalg est un module natif, qui utilise Xcas pour effectuer la quasitotalité des calculs.

### <span id="page-29-2"></span>13.7 Le module numpy

C'est une surcouche du module linalg qui définit une classe array pour représenter les vecteurs et les matrices. On peut alors utiliser +  $\star$  pour faire les opérations de base sur vecteurs et matrices.

Le module numpy n'est pas un module natif, c'est un texte source écrit en Python. Son importation consomme donc de la mémoire RAM. Vous pouvez écrire votre propre version de numpy. py et la stocker dans le scriptstore, elle prendra alors la précédence sur la version utilisée par défaut. Cette dernière vise à assurer un minimum de compatibilité avec le module du même nom sur PC. Bien que non natif, ce module est disponible en mode examen (le texte source par défaut est intégré au code source de l'interpréteur MicroPython).

```
import linalg
import math
class array:
    def __init__(self, a):
       self.a = a
    def __add__(self, other):
        return array(linalg.add(self.a , other.a))
    def __sub__(self, other):
        return array(linalg.sub(self.a , other.a))
    def __mul__(self, other):
        if type(self)==array:
            if type(other)==array:
```

```
return array(linalg.mul(self.a , other.a))
        return array(linalg.mul(self.a,other))
    return array(linalg.mul(self,other.a))
def __rmul__(self, other):
    if type(self)==array:
        if type(other)==array:
            return array(linalg.mul(self.a , other.a))
        return array(linalg.mul(self.a,other))
    return array(linalg.mul(self,other.a))
def __matmul__(self, other):
   return __mul(self,other)
def __getitem__(self,key):
    r=(self.a)[key]
    if type(r)==list or type(r)==tuple:
       return array(r)
    return r
def __setitem_(self, key, value):
    if (type(value)==array):
        (self.a)[key]=value.a
    else:
        (self.a)[key]=value
    return None
def __len__(self):
   return len(self.a)
def __str__(self):
   return 'array('+str(self.a)+')'
def __repr__(self):
   return 'array('+str(self.a)+')'
def __neg__(self):
   return array(-self.a)
def __pos__(self):
   return self
def __abs__(self):
   return array(linalg.abs(self.a))
def __round__(self):
```

```
return array(linalg.apply(round,self.a,linalg.matrix))
    def __trunc__(self):
        return array(linalg.apply(trunc,self.a,linalg.matrix))
    def __floor__(self):
        return array(linalg.apply(floor,self.a,linalg.matrix))
    def __ceil__(self):
        return array(linalg.apply(ceil,self.a,linalg.matrix))
    def T(self):
        return array(linalg.transpose(self.a))
def real(x):
    if type(x)==array:
        return array(linalg.re(x.a))
    return x.real
def imag(x):
    if type(x) == array:return array(linalg.im(x.a))
    return x.imag
def conj(x):
    if type(x)==array:
        return array(linalg.conj(x.a))
    return linalg.conj(x)
def sin(x):
    if type(x)==array:
        return array(linalg.apply(math.sin,x.a,linalg.matrix))
    return math.sin(x)
def cos(x):
    if type(x)==array:
        return array(linalg.apply(math.cos,x.a,linalg.matrix))
    return math.cos(x)
def tan(x):
    if type(x) == array:return array(linalg.apply(math.tan,x.a,linalg.matrix))
    return math.tan(x)
def asin(x):
    if type(x)==array:
```

```
return array(linalg.apply(math.asin,x.a,linalg.matrix))
    return math.asin(x)
def acos(x):
    if type(x)==array:
        return array(linalg.apply(math.acos,x.a,linalg.matrix))
    return math.acos(x)
def atan(x):
    if type(x)==array:
        return array(linalg.apply(math.atan,x.a,linalg.matrix))
    return math.atan(x)
def sinh(x):
    if type(x)==array:
        return array(linalg.apply(math.sinh,x.a,linalg.matrix))
    return math.sinh(x)
def cosh(x):
    if type(x)==array:
        return array(linalg.apply(math.cosh,x.a,linalg.matrix))
    return math.cosh(x)
def tanh(x):
    if type(x) == array:return array(linalg.apply(math.tanh,x.a,linalg.matrix))
    return math.tanh(x)
def exp(x):
    if type(x)==array:
        return array(linalg.apply(math.exp,x.a,linalg.matrix))
    return math.exp(x)
def log(x):
    if type(x)==array:
        return array(linalg.apply(math.log,x.a,linalg.matrix))
    return math.log(x)
def size(x):
    if type(x)==array:
        return linalg.size(x.a)
    return linalg.size(x)
def shape(x):
    if type(x)==array:
        return linalg.shape(x.a)
```

```
def dot(a,b):
   return a*b
def transpose(a):
    if type(x) == array:return array(linalg.transpose(x.a))
def trn(a):
    if type(x)==array:
        return array(linalg.conj(linalg.transpose(x.a)))
    return linalg.conj(linalg.transpose(x.a))
def zeros(n,m=0):
    return array(linalg.zeros(n,m))
def ones(n,m=0):
    return array(linalg.ones(n,m))
def eye(n):
    return array(linalg.eye(n))
def det(x):
    if type(x)==array:
        return linalg.det(x.a)
    return linalg.det(x)
def inv(x):
    if type(x)==array:
        return array(linalg.inv(x.a))
    return linalg.inv(x)
def solve(a,b):
    if type(a)==array:
        if type(b)==array:
            return array(linalg.solve(a.a,b.a))
        return array(linalg.solve(a.a,b))
    if type(b)==array:
        return array(linalg.solve(a,b.a))
    return linalg.solve(a,b)
def eig(a):
    if type(a)==array:
        r=linalg.eig(a.a)
        return array(r[0]),array(r[1])
    return linalg.eig(a)
```

```
def linspace(a,b,c):
    return array(linalg.linspace(a,b,c))
def arange(a,b,c=1):
    return array(linalg.arange(a,b,c))
def reshape(a,n,m=0):
    if type(n)==tuple:
        m=n[1]n=n[0]
    if type(a)==array:
        return array(linalg.matrix(n,m,a.a))
    return linalg.matrix(n,m,a)
```
### <span id="page-34-0"></span>14 Applications additionnelles.

Accessibles par le menu doc 1 ou le raccourci clavier shift-ANS. Il y a actuellement le tableau périodique des éléments (d'après Maxime Friess), et quatre exemples d'addin (dont le code source peut servir de modèle aux programmeurs expérimentés souhaitant programmer des addins pour  $\chi$ CAS) : un tableur formel, la suite de Syracuse (très simple), la fractale de Mandelbrot, un jeu de mastermind (qui peut aussi servir de jeu),

# <span id="page-34-1"></span>15 Raccourcis claviers.

- la touche de validation à droite de la touche u n'a pas toujours la même signification que la touche enter, en particulier dans l'éditeur de programmes elle permet de passer à la ligne et dans l'éditeur d'expressions elle évalue la sélection
- la touche trig et ses shift/ctrl donnent accès aux fonctions sin, cos, tan
- on peut taper ctrl- $\star$  pour saisir " et shift- $\star$  pour saisir '
- le caractère  $\setminus$  est accessible via ctrl-/,  $\frac{1}{2}$  par shift-/.
- ; et : sont en shift/ctrl de ,
- shift-1 à shift-6 : selon le mode (Xcas ou Python) voir les légendes
- mode Xcas : shift-7 matrices, 8 complexes, 9 arithmétique, 0 proba et autres, . réels, (-) polynomes, ( listes, ) programmation
- mode Python : shift-7 et 8 matrices, 9 arithmétique, 0 graphes repérés, . graphes pixelisés, (-) couleurs, ( listes, ) programmation
- changement d'interpréteur : shift ) 8
- $-$  => suivi d'une unité physique effectue une conversion d'unité, => suivi d'une fonction permet d'exécuter des actions :

 $\Rightarrow$   $\neq$  écriture sous forme de produit (pour une unité, écriture en utilisant les unités fondementales du système MKSA),

=>+ écriture sous forme de somme (pour une unité, écriture sous forme le plus

simple possible),

- =>/ écriture sous forme de quotient,
- $\Rightarrow$ sin,  $\Rightarrow$ cos,  $\Rightarrow$ tan conversion vers des sinus, cosinus ou tangentes.
- =>, permet de chronométrer une évaluation,
- $-16 \Rightarrow \text{2} \leq \text{2} \leq \text{2} \le$ base 8
- ctrl puis p programmation,
- ctrl puis o donne accès au menu d'options
- ctrl suivi de R dans le shell permet de ré-exécuter la session actuelle (run)
- ctrl suivi de S dans le shell permet d'accéder à la configuration (setup)
- ctrl suivi de Z permet en général d'annuler la dernière modification

Dans l'éditeur de programmes :

- touches curseur shiftées : déplacement en début/fin de ligne/fichier.
- ctrl suivi de C permet de débuter une sélection, refaire ctrl puis C pour copier, ctrl puis X ou del pour couper, ctrl puis V pour coller
- enter : si une recherche/remplacement de mot est active (après avoir fait doc 6), recherche l'occurence suivante d'un mot. Sinon, passe à la ligne.
- DEL efface le caractère précédent ou la sélection.
- ans (shift (-)) : bascule entre l'éditeur et la figure tortue
- esc : quitte l'éditeur et revient en ligne de commandes. On peut revenir ensuite à l'éditeur en tapant à nouveau esc.

## <span id="page-35-0"></span>16 Extinction, reset, horloge.

Comme tout logiciel,  $\chi$ CAS n'est pas exempt de bugs. Si un calcul bloque, commencez par essayer de l'interrompre en appuyant sur la touche ON. Si cela ne suffit pas, il faut se résoudre à appuyer sur le bouton RESET à l'arrière de la calculatrice. Pour pouvoir relancer χCAS, il faut au préalable réactiver ndless (depuis 2. Mes documents puis dans le répertoire ndless).

Pour remettre à l'heure l'horloge interne de la calculatrice qui est affichée dans le shell, connectez votre calculatrice avec votre ordinateur ou tapez une commande du type hh,  $mm=>$ , par exemple 16,05=>, pour 16h05.

Sur les modèles CX uniquement, le rétro-éclairage de la calculatrice s'éteint automatiquement au bout de quelques dizaines de secondes si on ne fait rien, il suffit de taper sur ON pour rallumer. On peut aussi faire ctrl ON pour forcer l'extinction du rétro-éclairage. Attention, il ne s'agit pas d'une vraie extinction de la calculatrice (il n'y a pas assez d'informations disponibles sur le matériel de Texas Instruments pour le faire). Si vous voulez vraiment éteindre la calculatrice, il faut quitter  $\chi$ CAS en tapant autant de fois que nécessaire la touche doc (entre 2 et 4 fois). Pour éviter une décharge trop rapide de la batterie, sur les nspire CX,  $\chi$ CAS se quitte de lui-même au bout de 2 heures d'inactivité (en sauvegardant la session courante sous le nom habituel session.xw.tns). La calculatrice se rallume alors brièvement avant de s'éteindre réellement.

En cas d'inactivité prolongée de plusieurs jours, la calculatrice reboote quand on la rallume, il faut alors reactiver ndless avant de pouvoir utiliser  $\chi$ CAS.

### <span id="page-36-0"></span>17 Copyright, licences et remerciements

- Giac et  $\chi$ CAS, noyau de calcul (c) B. Parisse et R. De Graeve, 2019. Les calculs en entiers sont effectués avec GMP, les flottants multipécision avec MPFR, l'arithmétique d'intervalle avec MPFI
- Interface de  $\chi$ CAS adaptée par B. Parisse à partir de l'interface utilisateur du code source d'Eigenmath créée par Gabriel Maia et de l'interface utilisateur de Xcas.

License d'utilisation de  $\chi$ CAS : GPL2. (voir le détail des conditions dans le fichier LICENSE.GPL2 ou sur la page GPL2 du site de la Free Software Foundation).

- Remerciements à Fabian Vogt pour firebird-emu, ndless. Remerciements à toute l'équipe de ndless. Remerciement à l'équipe de tiplanet, en particulier Xavier Andréani, Lionel Debroux et Adrien Bertrand, pour le forum de discussion et tout le travail de mise en valeur de χcas (stockages d'archives, articles, concours).
- le tableau périodique des éléments est un portage de l'application de Maxime Friess avec son autorisation de diffusion sous licence GPL.

### <span id="page-36-1"></span>18 Développement en C++ avec  $\chi$ CAS et Ndless

Il faut tout d'abord installer le SDK de ndless, sous linux par la commande git clone --recursive https://github.com/ndless-nspire/Ndless.git Puis il faut le compiler, ce qui prend une à plusieurs heures selon la puissance de l'ordinateur :

```
cd Ndless/ndless-sdk/toolchain/
./build toolchain.sh
```
Ensuite il faut installer le code source de Giac/Xcas.

```
wget https://www-fourier.univ-grenoble-alpes.fr/~parisse/giac/giac_stable.tgz
tar xvfa giac_stable.tgz
cd giac-1.6.0/micropython-1.12/nspire
```
ouvrir le fichier  $m \text{ k}$  l ib et ajuster le chemin pour recopier la librairie l ibmicropy.a, puis

```
sh mklib
cd ../../src
cp config.h.nspire config.h
cp Makefile.nspire Makefile
```
ajustez les chemins dans le fichier Makefile puis tapez make.

À compléter.